# [cAP](https://help.mikrotik.com/docs/display/UM/cAP+ac) ac

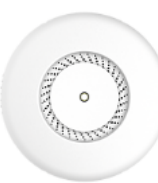

#### [cAP](https://mikrotik.com/product/cap_ac) ac

The cAP (RBcAPGi-5acD2nD) ac is a ceiling mountable wireless access point. It is already configured, you can simply plug in your ISP cable and start using wireless Internet.

# **Connecting**

- Remove metal ring see cAP [ac#Removing](https://help.mikrotik.com/docs/pages/viewpage.action?pageId=16351557#cAPac-Removingmountingring) mounting ring;
- Connect POE to the Ethernet port 1, please see the cAP [ac#Powering](https://help.mikrotik.com/docs/pages/viewpage.action?pageId=16351557#cAPac-Powering) section for instructions on how to connect POE.
- Set your computer IP configuration to *automatic* (DHCP).
- The device wireless access point mode is enabled by default. The device will boot up and Wireless network will be available for connecting.
- Open network connections on your PC, mobile phone, or other device and search for MikroTik wireless network and connect to it.
- Once connected to the wireless network, open [https://192.168.88.1](https://192.168.88.1/)<sup>8</sup> in your web browser to start configuration, user name: admin, since there is no password by default, you
- will be logged in automatically.<br>We recommend clicking the "Check for updates" button and updating your RouterOS software to the latest version to ensure the best performance and stability.
- Choose your country, to apply country regulation settings, and set up your password on the screen that loads.

### Removing mounting ring

The Mounting ring comes installed on the device, in order to access Ethernet ports please remove it by turning it counterclockwise and the ring will be released.

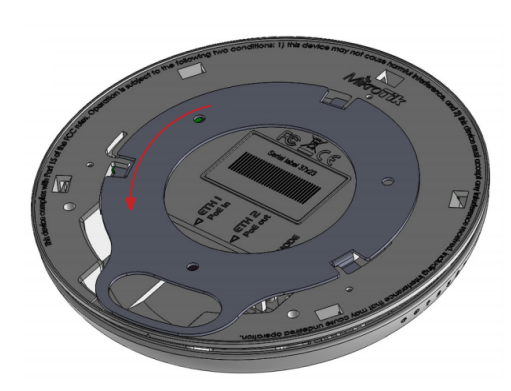

### Powering

The device accepts power from the Ethernet port, so you must either use the included passive PoE injector or make sure your switch supports passive or 802.3af/at PoE output.

Ethernet port accepts 12-57 V DC ⎓ (802.3af/at or passive PoE).

The power consumption under maximum load can reach 13 W.

Connecting to a POE Adapter:

- 1. Connect the Ethernet cable from the device to the POE port of the POE adapter.
- 2. Connect an Ethernet cable from your LAN to the LAN port of the POE adapter, please mind arrows for data and power flow.
- 3. Connect the power cord to the adapter, and then plug the power cord into a power outlet.

# **Mounting**

It is possible to attach the device to a wall or ceiling, using the provided mounting bracket on the back of the unit:

1. Attach the mounting bracket to the wall or ceiling with provided three screws; 2. Use 5 mm drill bit if necessary with provided dowels;

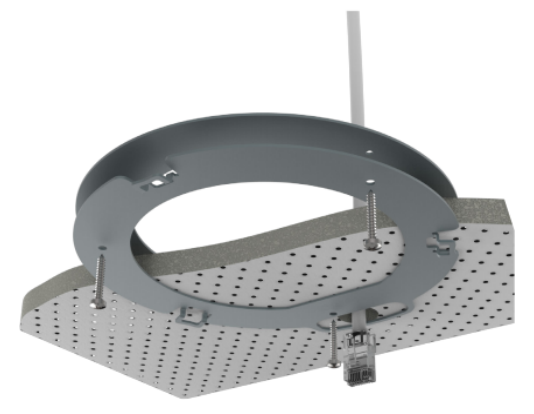

3. Connect needed cables to the device;

4. If needed second mounting bracket can be used for additional support when working on thin ceilings or walls, provided screw length is 20 mm;

- 5. Attach the second mount to the other side of the ceiling and secure with screws through the first mount; 6. Attach the device to the mounting bracket and turn clockwise until the device secures in place;
- *Mounting and configuration of this device should be done by a qualified person.* Warning! This equipment should be installed and operated with a minimum distance of 20 cm between the device and your body. Operation of this equipment in the residential environment could cause radio interference.  $\odot$

Operating humidity can be from 5% to 95% non-condensing.

### **Configuration**

By default, the device is configured as a wireless access point, with the first ethernet port (Eth1) configured as a DHCP client, and the second interface bridged together with the

wireless interface. A DHCP server is configured on the bridge interface.<br>Once logged in, we recommend clicking the "Check for updates" button in the QuickSet menu, as updating your RouterOS software to the latest version e and stability. For wireless models, please make sure you have selected the country where the device will be used, to conform with local regulations.

RouterOS includes many configuration options in addition to what is described in this document. We suggest starting here to get yourself accustomed to the possibilities:<br>[https://mt.lv/help.](https://mt.lv/help) In case IP connection is not ava is blocked from the Internet port by default).

For recovery purposes, it is possible to boot the device from the network, see a section cAP [ac#Reset](https://help.mikrotik.com/docs/pages/viewpage.action?pageId=16351557#cAPac-Resetbutton) button.

#### Expansion slots and ports

- Two 10/100/1000 Ethernet ports, supporting automatic cross/straight cable correction (Auto MDI/X). Either straight or crossover cable can be used for connecting to other<br>network devices. The Eth2 port is capable of powerin
- Integrated Wireless 2.4 GHz 802.11b/g/n, supports AP/CPE/P2P/repeater modes
- Integrated Wireless 5 GHz 802.11a/n/ac.

#### Buttons and jumpers

### Reset button

The reset button has three functions:

- Hold this button during boot time until LED light starts flashing, release the button to reset RouterOS configuration (total 5 seconds).
- Keep holding for 5 more seconds, LED turns solid, release now to turn on CAP mode. The device will now look for a CAPsMAN server (total 10 seconds).
- Or Keep holding the button for 5 more seconds until LED turns off, then release it to make the RouterBOARD look for Netinstall servers (total 15 seconds).

Regardless of the above option used, the system will load the backup RouterBOOT loader if the button is pressed before power is applied to the device. Useful for RouterBOOT debugging and recovery.

#### Mode button

There are two mode buttons on this unit, but they both are performing the same action. The action of the mode buttons can be configured from RouterOS software to execute any user-supplied RouterOS script. You can also disable this button. By default, the buttons will enable "dark mode", which disables beeps and LED lights. The mode button can be configured in the RouterOS menu /system routerboard mode-button.

#### LED indicators

There are seven LED lights on the unit, which can be controlled in RouterOS software, or disabled altogether.

- User user-configurable led for any desired script.
- 5G 5GHz interface activity.
- $\bullet$ 2G – 2.4 GHz interface activity. E2 – Ethernet 2 connected.
- 
- E1 Ethernet 1 connected.
- PoE LED indicates that the ETH2 port is currently powering another device with PoE.
- The power LED indicates that the unit is receiving power in the ETH1 port.

#### **Accessories**

Package includes the following accessories that come with the device:

- K-46 mounting set.
- DC = EU/US Switching Power Supply 24 V, 1.2 A, 28.8 W, Level VI, cable:1.5 m.
- POE Injector with shielded ethernet cable/connector (RBPOE).
- cAP mount ceiling attachment.
- Case cover.

# **Specifications**

For more information about this product, specification and pictures please visit our web page: [https://mikrotik.com/product/cap\\_ac](https://mikrotik.com/product/cap_ac)

# Operating system support

The device supports RouterOS software version 6. The specific factory-installed version number is indicated in the RouterOS menu /system resource. Other operating systems have not been tested.

### MikroTik mobile app

Use the MikroTik smartphone app to configure your router in the field, or to apply the most basic initial settings for your MikroTik home access point.

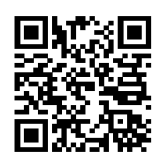

- 1. Scan QR code and choose your preferred OS.
- 2. Install and open application.
- 3. By default, the IP address and user name will be already entered.
- 4. Click Connect to establish a connection to your device through a wireless network.
- 5. Choose Quick setup and application will guide you through all basic configuration settings in a couple of easy steps. 6. An advanced menu is available to fully configure all necessary settings.
- 

#### **Notice**

- 
- The Frequency band <u>5.470-5.725 </u>GHz isn't allowed for commercial use.<br>In case WLAN devices work with different ranges than the above regulations, then a customized firmware version from the manufacturer/supplier is requir the end-user equipment and also prevent the end-user from reconfiguration.
- For Outdoor Usage: End-user requires approval/license from the NTRA. Datasheet for any device is available on the official manufacturer website.
- 
- Products with the letters "EG" at the end of their serial number have their wireless frequency range limited to 2.400 2.4835 GHz, the TX power is limited to 20dBm (EIRP).<br>Products with the letters "EG" at the end of thei
- Products with the letters "EG" at the end of their serial number have their wireless frequency range limited to 5.250 5.350 GHz, the TX power is limited to 20dBm (EIRP).
- Please make sure the device has a lock package (firmware version from the manufacturer) which is required to be applied to the end-user equipment to prevent the end-user<br>from reconfiguration. The product will be marked wit Dynamic Frequency Selection (DFS) requirements. All MikroTik radio devices must be professionally installed.  $\bigcirc$

# Federal Communication Commission Interference Statement

#### FCC ID: TV7CPGI5ACD2ND

This equipment has been tested and found to comply with the limits for a Class B digital device, pursuant to Part 15 of the FCC Rules. These limits are designed to provide

reasonable protection against harmful interference in a residential installation.<br>This equipment generates, uses and can radiate radio frequency energy and, if not installed and used in accordance with the instructions, ma communications. However, there is no guarantee that interference will not occur in a particular installation. If this equipment does cause harmful interference to radio or television reception, which can be determined by turning the equipment off and on, the user is encouraged to try to correct the interference by one of the following measures:

- Reorient or relocate the receiving antenna.
- Increase the separation between the equipment and receiver.
- Connect the equipment into an outlet on a circuit different from that to which the receiver is connected.
- Consult the dealer or an experienced radio/TV technician for help.

FCC Caution: Any changes or modifications not expressly approved by the party responsible for compliance could void the user's authority to operate this equipment.<br>This device complies with Part 15 of the FCC Rules. Operat accept any interference received, including interference that may cause undesired operation. This device and its antenna must not be co-located or operation in conjunction with any other antenna or transmitter.

IMPORTANT: Exposure to Radio Frequency Radiation.

This equipment complies with the FCC RF radiation exposure limits set forth for an uncontrolled environment. This equipment should be installed and operated with a minimum distance of 20 cm between the radiator and any part of your body.

# Innovation, Science and Economic Development Canada

#### IC:7442A-CPGI5ACD2ND

This device contains license-exempt transmitter(s)/receiver(s) that comply with Innovation, Science, and Economic Development Canada's license-exempt RSS(s). Operation is subject to the following two conditions:

- 1. This device may not cause interference;
- 2. This device must accept any interference, including interference that may cause undesired operation of the device.

L'émetteur/récepteur exempt de licence contenu dans le présent appareil est conforme aux CNR d'Innovation, Sciences et Développement économique Canada applicables aux appareils radio exempts de licence. L'exploitation est autorisée aux deux conditions suivantes:

- L'appareil ne doit pas produire de brouillage;
- 2. L'appareil doit accepter tout brouillage radioélectrique subi, mźme si le brouillage est.

IMPORTANT: Exposure to Radio Frequency Radiation.

This equipment complies with the IC radiation exposure limits set forth for an uncontrolled environment. This equipment should be installed and operated with a minimum distance of<br>20 cm between the radiator and any part of

minimale de 20 cm entre le radiateur et toute partie de votre corps. CAN ICES-3 (B)/NMB-3(B)FCC

The device for operation in the band 5150–5250 MHz is only for indoor use to reduce the potential for harmful interference to co-channel mobile satellite systems. les dispositifs fonctionnant dans la bande de 5150 a 5250 MHz sont réservés uniquement pour une utilisation a l'intérieur afin de réduire les risques de brouillage préjudiciable aux systčmes de satellites mobiles utilisant les mźmes canaux.

#### CE Declaration of Conformity

Manufacturer: Mikrotikls SIA, Brivibas gatve 214i Riga, Latvia, LV1039.

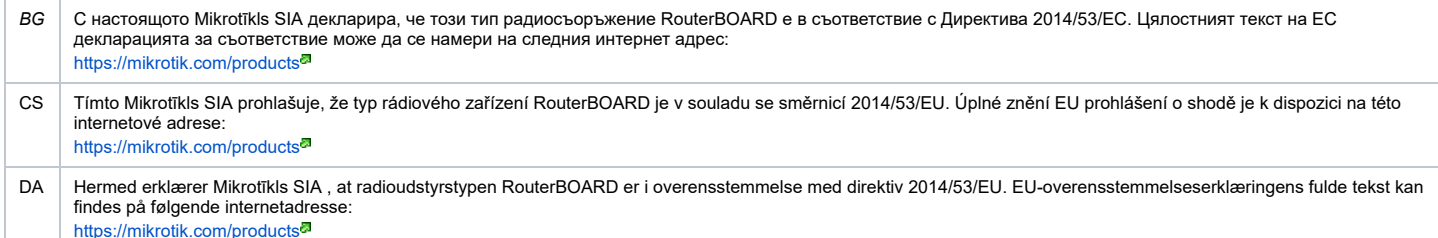

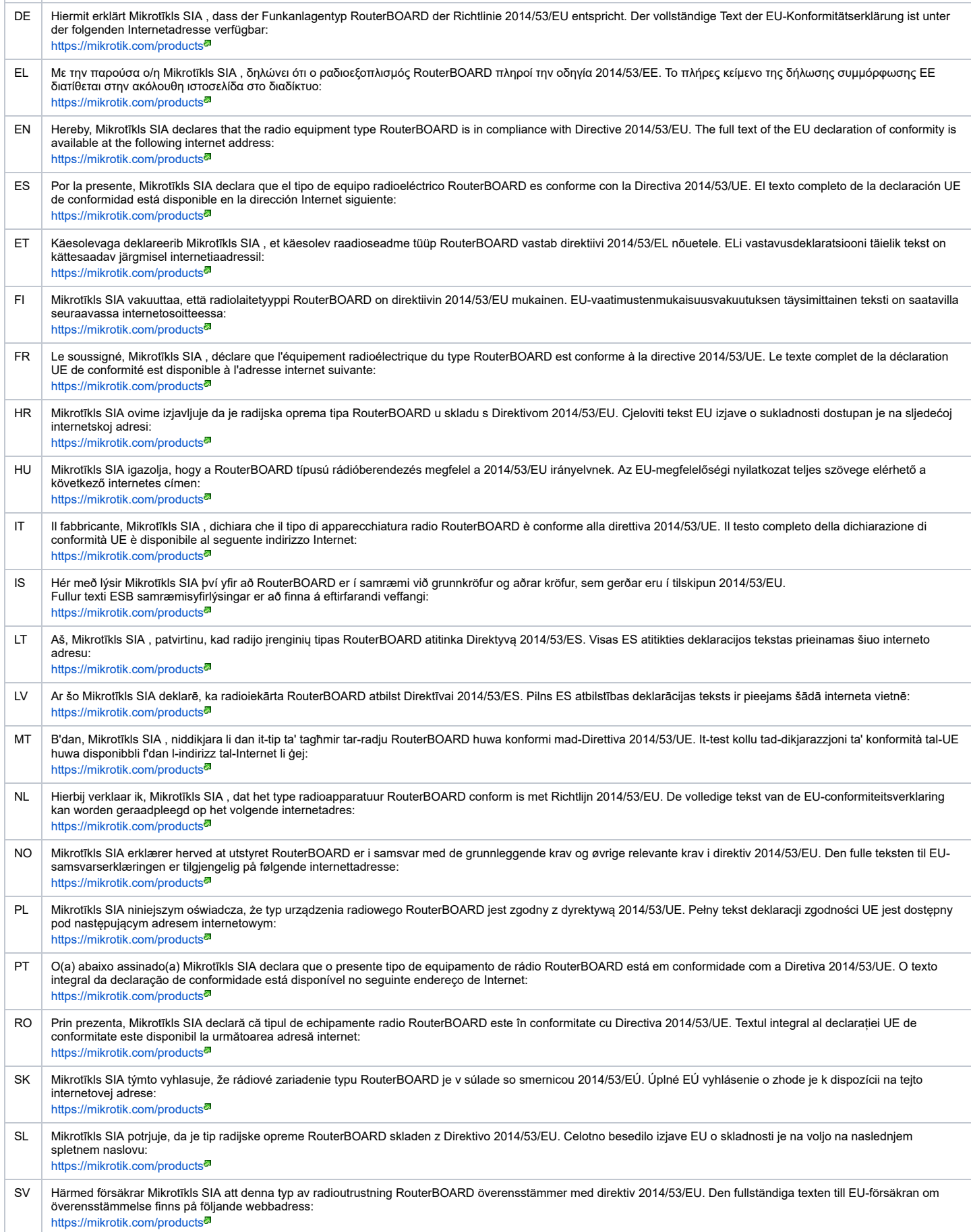

### MPE statement

This equipment complies with EU radiation exposure limits set forth for an uncontrolled environment. This equipment should be installed and operated with minimum distance of 20<br>cm between the radiator and your body, unless

#### **Frequency bands terms of use**

#### 7/30/2021 cAP ac - User manuals - MikroTik Documentation

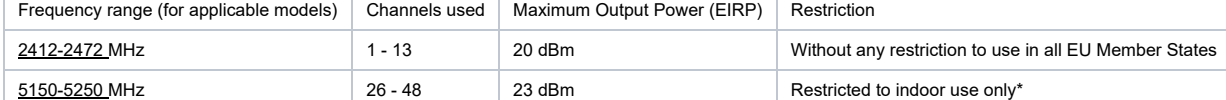

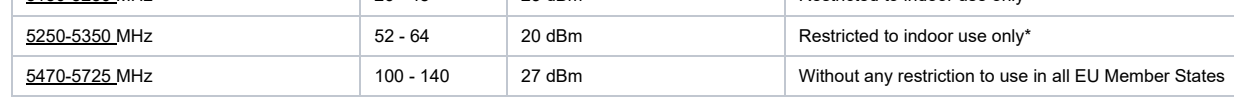

\* It is the customer's responsibility to follow local country regulations, including operation within legal frequency channels, output power, cabling requirements, and Dynamic

*Frequency Selection (DFS) requirements. All Mikrotik radio devices must be professionally installed!* Note. The information contained here is subject to change. Please visit the product page on [www.mikrotik.com](https://www.mikrotik.com/) for the most up to date version of this document.<br>ENECONDER IN EXPLORATION CONTROLLER IN THE SUBJECT OF A SUBJECT

**BG. Инструкция**: Свържете адаптера на захранване, за да включите устройството. Отворете 192.168.88.1 в уеб браузър, за да настроите продукта. Повече информация в [{+}](https://mt.lv/help-bg)<https://mt.lv/help-bg+>

**CS. Návod k použití**: Připojte napájecí adaptér k zapnutí přístroje. Otevřete 192.168.88.1 ve webovém prohlížeči pro konfiguraci produktu. Více informací najdete v [{+}](https://mt.lv/help-cs)<https://mt.lv/help-cs+>

**DA. Instruktionsbog**: Tilslut strømadapteren for at tænde for enheden. Åbn 192.168.88.1 i en webbrowser til at konfigurere produktet. Mere information i [{+}](https://mt.lv/help-da)<https://mt.lv/help-da+> **DE. Bedienungsanleitung**: Verbinden Sie das Netzteil, um das Gerät einzuschalten. Öffnen Sie 192.168.88.1 in einem Web-Browser, um das Produkt zu konfigurieren. Weitere Informationen im [{+}](https://mt.lv/help-de)<https://mt.lv/help-de+>

**EL. εγχειρίδιο οδηγιών**: Συνδέστε τον προσαρμογέα τροφοδοσίας για να ενεργοποιήσετε τη μονάδα. Ανοίξτε 192.168.88.1 σε ένα πρόγραμμα περιήγησης στο Web για να διαμορφώσετε το προϊόν. Περισσότερες πληροφορίες στο [{+}](https://mt.lv/help-el)<https://mt.lv/help-el+>

**EN. Instruction manual**: Connect the power adapter to turn on the device. Open 192.168.88.1 in your web browser, to configure it. More information on [{+}](https://wiki.mikrotik.com/wiki/Manual:TOC)<https://mt.lv/help+> **ES. Manual de instrucciones**: Conecte el adaptador de alimentación para encender la unidad. Abra 192.168.88.1 en un navegador web para configurar el producto. Más información en [{+}](https://mt.lv/help-es)<https://mt.lv/help-es+>

**ET. Kasutusjuhend**: Ühendage toiteadapter seadme sisselülitamiseks. Avatud 192.168.88.1 in veebilehitseja seadistada toodet. Rohkem teavet [{+}](https://mt.lv/help-et)<https://mt.lv/help-et+>

**FI. Käyttöohje**: Kytke virtalähde päälle laitteen. Avaa 192.168.88.1 in selaimen määrittää tuotteen. Lisää tietoa [{+}](https://mt.lv/help-fi)<https://mt.lv/help-fi+>

**FR. Mode d'emploi**: Connectez l'adaptateur d'alimentation pour allumer l'appareil. Ouvrez 192.168.88.1 dans un navigateur Web pour configurer le produit. Plus d'informations dans [{+}](https://mt.lv/help-fr)<https://mt.lv/help-fr+>

**HR. Uputa za uporabu**: Priključite napajanje i uključite uređaj. Za konfiguraciju uređaja u pregledniku otvorite <u>192.168.88.1.</u> Više informacija je na [{+}](https://mt.lv/help-hr)<https://mt.lv/help-hr+><sup>a</sup><br>**HU. Használati utasítás**: Csatlakoztas [{+}](https://mt.lv/help-hu)<https://mt.lv/help-hu+>

#### **IT. Manuale di istruzioni**: Collegare l'adattatore di alimentazione per accendere l'unità. Aprire 192.168.88.1 in un browser Web per configurare il prodotto. Maggiori informazioni in [{+}](https://mt.lv/help-it)<https://mt.lv/help-it+>

**IS. Notkunarleiðbeiningar**: Tengdu straumbreytinn til að kveikja á tækinu. Opnaðu 192.168.88.1 í vafra til að stilla það. Nánari

#### upplýsingar á [{+}](https://mt.lv/help-is)<https://mt.lv/help-is+><sup>a</sup>

**NO. Instruksjonsmanual**: Koble strømadapteren for å slå på enheten. Åpne 192.168.88.1 i nettleseren din for å konfigurere den. Mer informasjon på [{+}](https://mt.lv/help-no)<https://mt.lv/help-no+> **LT. Naudojimosi instrukcija**: Prijunkite maitinimo adapterį įjunkite įrenginį. Į interneto naršyklę 192.168.88.1 Atidarykite galite konfigūruoti gaminį. Daugiau informacijos rasite

#### [{+}](https://mt.lv/help-lt)<https://mt.lv/help-lt+>

**LV. Lietošanas instrukcija**: Pievienojiet Strāvas adapteri, lai ieslēgtu ierīci. Atvērt 192.168.88.1 ar interneta pārlūku, lai konfigurētu produktu. Plašāka informācija [{+}https://mt.lv/help](https://mt.lv/help-lv+)lv+

**MT. Manwal tal-istruzzjoni**: Qabbad l-adapter tal-qawwa biex iddawwar it-tagħmir. Iftaħ 192.168.88.1 fil-web browser tiegħek, biex jiġi kkonfigurat. Aktar informazzjoni fuq [{+}](https://mt.lv/help-mt)<https://mt.lv/help-mt+>

**NL. Handleiding**: Sluit voedingsadapter aan op het apparaat in te schakelen. Open 192.168.88.1 in een webbrowser om het product te configureren. Meer informatie in

[{+}](https://mt.lv/help-nl)<https://mt.lv/help-nl+><sup>a</sup><br>**PL. Instrukcja obsługi**: Podłącz adapter zasilania, aby włączyć urządzenie. Otwórz 192.168.88.1 w przeglądarce internetowej, aby skonfigurować urządzenie. Więcej informacji w [{+}](https://mt.lv/help-pl)<https://mt.lv/help-pl+> **PT. Manual de instruções**: Conecte o adaptador de alimentação para ligar o aparelho. Abra 192.168.88.1 em um navegador da web para configurar o produto. Mais informações em

[{+}](https://mt.lv/help-pt)<https://mt.lv/help-pt+> **RO. Instrucțiuni de utilizare**: Conectați adaptorul de alimentare pentru a porni aparatul. Deschide 192.168.88.1 într-un browser web pentru a configura produsul. Mai multe informații în [{+}](https://mt.lv/help-ro)<https://mt.lv/help-ro+>

**SK. Navodila**: Priključite napajalnik za vklop naprave. Odprite 192.168.88.1 v spletnem brskalniku nastaviti izdelek. Več informacij v

[{+}](https://mt.lv/help-sk)<https://mt.lv/help-sk+>

**SL. Návod na použitie**: Pripojte napájací adaptér k zapnutiu prístroja. Otvorte 192.168.88.1 vo webovom prehliadači pre konfiguráciu produktu. Viac informácií nájdete v

### [{+}](https://mt.lv/help-sl)<https://mt.lv/help-sl+>

**SV. Instruktionsmanual**: Anslut nätadaptern för att slå på enheten. Öppna 192.168.88.1 i en webbläsare för att konfigurera produkten. Mer information på [{+}](https://mt.lv/help-sv)<https://mt.lv/help-sv+> **NO. Bruksanvisningen**: Koble strømadapteren for å slå på enheten. Åpne 192.168.88.1 i en nettleser for å konfigurere produktet. Mer informasjon på [{+}](https://mt.lv/help-no)<https://mt.lv/help-no+> **RU. Руководство по эксплуатации**: подключите адаптер питания чтобы включить устройство. Откройте 192.168.88.1 в своем веб-браузере для конфигурации. Дополнительная информация <https://mt.lv/help-ru>

CN. 说明书。 连接电源适配器以打开设备。 在Web浏览器中打开192.168.88.1进行配置。 有关(+}<https://mt.lv/help-zh+><sup>a</sup> 的更多信息

[cap](https://help.mikrotik.com/docs/label/UM/cap) [capac](https://help.mikrotik.com/docs/label/UM/capac)